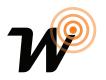

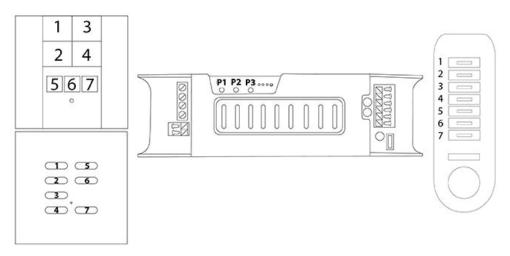

## Programming

### Setting the ID Addresses

- 1. Press buttons P1 and P2 together
- 2. Press button P3 once for your first scene pack. Press an additional 1 time for each additional pack.

(i.e: Scene Pack 2 requires 2 presses; scene pack 3 needs 3 presses, etc., etc.)

3. Press button **P1** when you have addressed all the packs with a different number.

To check what Address number a pack has been set to press **P1** + **P2**. LEDs 3 + 4 will flash to confirm the Address number. For example, if the Address number was 14, LED4 will flash 1 time and LED3 will flash 4 times, making 14. Press **P1** to exit Address programming.

#### Programming the packs to your 7 button switch

- 1. Hold down button P2. While holding, press button number 1 on your Wallswitch.
- 2. Repeat this process with all of your scene packs.

Your buttons will now automatically be programmed to your main 4 buttons of your 7 button switch as 100%, 75%, 50%, and 25%

#### Adjusting values and setting scenes

- 1. Hold down button 1 on your wallswitch for 5 seconds, until you hear the packs all make a simultaneous tone.
- 2. Using your raise and lower buttons, select the pack you wish to adjust the value from.

The pack which is currently selected will indicate its presence by switching the lights off.

- 3. When you are on your chosen pack, choose the scene you wish to adjust by pressing the associated button on your wallswitch. (Scene 1 is button 1, scene 2 is button 2, etc.).
- 4. Using your raise and lower button, adjust the light level of the pack you are on. (For an OFF, press switch button 1)
- 5. When complete, press button 7 (off) on your wallswitch.

Repeat process 2 – 5 with all additional packs until all scenes and packs have been utilised.

When complete, hold down the off button for 5 seconds to save all settings and exit scene setting mode.

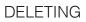

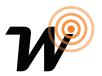

#### **Deleting Scene Buttons**

Deleting a scene button results in deleting all other scenes on that switch. This means you would be required to set the scenes again.

- 1. Press **P3** and hold, you will hear a slow and intermittent beeping sound.
- 2. Whilst still holding, press button 1 on the 7 button switch
- 3. The beep will turn continuous to show that the deletion has been successful.

#### Deleting all switches in the memory

Performing this function will delete every switch programmed to that specific receiver.

- 1. Press P3 twice within 2 seconds, holding down on the second press.
- 2. Continue to hold for 10 seconds. There should be an intermittent beeping sound while still holding.
- 3. The sound will change to a continuous noise to show the programming is successful.

#### Deleting switches without accessing the receiver

Performing this function allows you to delete your scenes without having to access your receivers.

- 1. Press the P3 switch button 3 times within 3 seconds
- 2. Press button 1 on your switch

# Copying

#### Copying your scenes to another switch for 2 way functionality

- 1. Press the P3 switch button on the already programmed 7 button switch.
- 2. Press button number 1 on the already programmed 7 button switch
- 3. Press button 1 on the switch you wish to copy to.

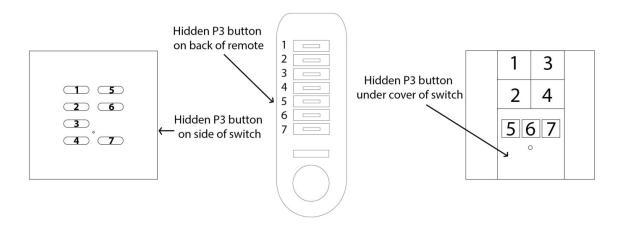